**Quick Reference Chart** 

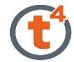

## **Technology Subjects Support Service**

Ctrl + N

Ctrl + O

Þ

F11

www.t4.ie

#### **Opening Screen**

#### **Menu & Shortcuts**

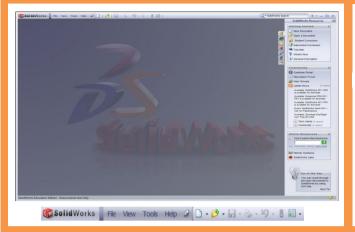

File New Open **Browse Recent Documents** View **Toolbars** Full Screen **Tools** Options Macro Help SolidWorks Help SolidWorks Tutorials Interactive What's New Check for Updates **Activitate Licence** Transfer Licence **Show Licence** 

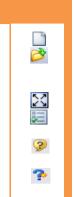

#### **Novice**

#### Advanced

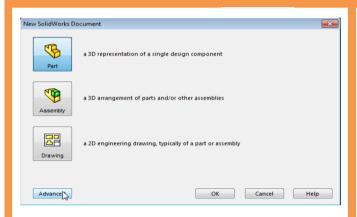

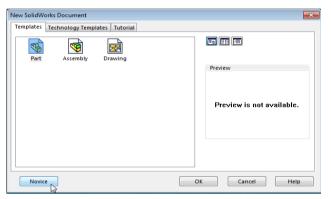

#### **Work Screen**

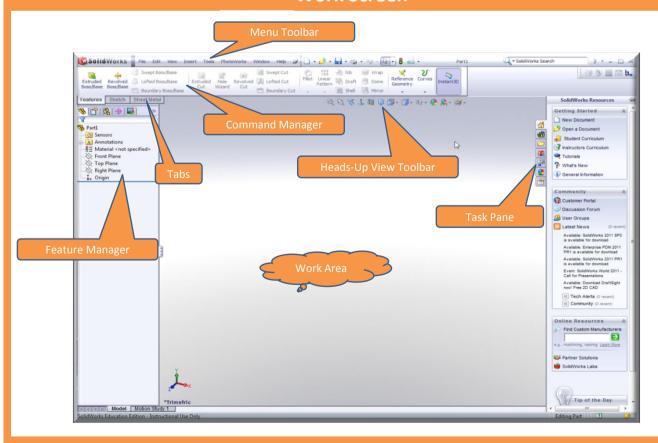

#### **Quick Reference Chart**

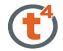

## **Technology Subjects** Support Service www.t4.ie

| File Menu |                                                                                                    |                                                |                                               | Edit Menu  |                                                                                                    |                                                             |              |  |
|-----------|----------------------------------------------------------------------------------------------------|------------------------------------------------|-----------------------------------------------|------------|----------------------------------------------------------------------------------------------------|-------------------------------------------------------------|--------------|--|
| File      | New Open Close Make Drawing From Part Make Assembly from Part Save Save As Save All Reload Find References Page Setup Print Preview Print 3D Printing Pack & Go Sent To Properties Publish to 3DVIA                                                                                                    | Ctrl + N Ctrl + O Ctrl + W  Ctrl + S  Ctrl + P |                                               | Edit       | Undo Delete Redo Delete Redo Delete Repeat Last Command Cut Copy Paste Delete Copy to Adobe Illustrator Rebuild Rollback Roll to Previous Roll to End Surpress Unsurpress Unsurpress with dependents Sketch Sletch Plane Design Table                                  | Ctrl + Z Ctrl + Y  Ctrl + X Ctrl + C Ctrl + V Del  Ctrl + B |              |  |
|           | Recent File<br>Browse Recent Documents<br>Exit<br>Customise Menu                                                                                                    | R                                              |                                               |            | Bend Table<br>Object<br>Definition<br>Appearance<br>Properties                                                                                                    | •                                                           | <b>©</b>     |  |
|           | View Men                                                                                                    | u                                              |                                               |            | Insert Men                                                                                                    | ıu                                                          |              |  |
| View      | Redraw Screen Capture Display Modify Lights & Camera Hide All Types Planes Live Section Planes Axes Temporary Axes Origins Coordinate Systems Curves Sketches 3D Sketch Grid All Annotations Points Routing Points Parting Lines Lights Cameras Sketch Relations Annotations Link Errors Anotations Link Variables Hide / Show Bodies | Ctrl + R                                       | <b>图 ************************************</b> | Insert     | Boss/Base Cut Features Pattern/Mirror Fastening Feature Surface Face Curve Reference Geometry Sheet Metal Weldments Molds Part Mirror Part Sketch 3D Sketch 3D Sketch 3D Sketch Sbetch From Drawing DXF/DWG Tables Annotations Object Hyperlink Picture Customise Menu |                                                             |              |  |
|           | Toolbars<br>Workspace<br>Full Screen<br>Feature Manager Tree Area<br>Toolbars<br>Task Pane<br>Motion Manager<br>Status Bar                                                                                                    | F11<br>F9<br>F10                               | X                                             | Appearance | Appearance S  Appearance  Material  Sketch/Curve Color  Customise Menu                                                                                                    | ub Men                                                      | u<br>∰<br>⊑⁄ |  |

#### **Quick Reference Chart**

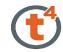

# Technology Subjects Support Service www.t4.ie

| Tools Menu                |                                                                                                    |            |         | Window Menu                                                                                                    |            |  |  |  |
|---------------------------|----------------------------------------------------------------------------------------------------|------------|---------|----------------------------------------------------------------------------------------------------|------------|--|--|--|
| Tools                     | DrawCompare SolidWorks Explorer DriveWorksXpress DFMXpress SimulationXpress FloXpress Format Painter Select     |            | Window  | Viewport<br>New Window<br>Cascade<br>Tile Horizontally<br>Tile Vertically<br>Arrange Icons<br>Close All                                                                               | 昌田         |  |  |  |
|                           | Invert Selection                                                                                                | <b>*</b>   |         | Help Men                                                                                                    |            |  |  |  |
|                           | Sketch Entities<br>Sketch Tools                                                                                 |            | Help    | SolidWorks Help                                                                                                    | 3          |  |  |  |
|                           | Sketch Settings Blocks Spline Tools Dimensions Relations Measure Mass Properties Section Properties             |            |         | SolidWorks Tutorials  API Help Topics  What's New  Interactive What's New  Quick Tips  Moving From AutoCAD  Activate Licenses  Transfer Licenses                                      | ?          |  |  |  |
|                           | Sensor                                                                                                    | 3          |         | Show Licenses                                                                                                    |            |  |  |  |
|                           | Check<br>Feature Statistics                                                                                     | <b>☑</b>   |         | About SolidWorks View/Display Su                                                                                                    | h Menu     |  |  |  |
|                           | Equations<br>Import Diagnostics                                                                                 |            | Display | Wireframe                                                                                                    |            |  |  |  |
| PI                        | Deviation Analysis DimXpert Macro Add-Ins Customize Options                                                     |            |         | Hidden Lines Visible Hidden Lines Removed Shaded with Edges Shaded Draft Quality HLR/HLV Shadows in Shaded Mode Perspective Section View                                              |            |  |  |  |
| PhotoWorks                | PhotoWorks Studio                                                                                               |            | 1       | Camera View                                                                                                    | <b>3</b> . |  |  |  |
|                           | Preview Window Render Render Area Render Last Render Selection Renender to File Appearance Scene Decal Cut Copy |            |         | Curvature Zebra Stripes Draft Analysis Undercut Analysis Parting Line Analysis RealView Graphics Tangent Edges Visible Tangent Edges as Phantom Tangent Edges Removed Picture Isolate |            |  |  |  |
|                           | Paste<br>Page Setup                                                                                             |            |         | Insert/Cut Sub                                                                                                    | Menu       |  |  |  |
|                           | Print View Image File Options Render Wizard                                                                     |            | Cut     | Extrude<br>Revolve<br>Sweep<br>Loft                                                                                                    |            |  |  |  |
| Insert-Boss/Base Sub Menu |                                                                                                    |            |         | Boundary<br>Thicken                                                                                                    |            |  |  |  |
| Boss/Base                 | Extrude<br>Boyolyo                                                                                              |            |         | With Surface                                                                                                    |            |  |  |  |
|                           | Revolve<br>Sweep                                                                                                | <b>3</b>   | Inse    | ert/Features/Hole                                                                                                    | Sub Menu   |  |  |  |
|                           | Loft<br>Boundary                                                                                                | <b>6</b>   | Hole    | Simple<br>Wizard                                                                                                    |            |  |  |  |
|                           | Thicken                                                                                                    | <b>(2)</b> |         | Insert/Tables Sul                                                                                                    | b Menu     |  |  |  |
| Tables                    | Bill Of Materials                                                                                               | ₩          | Tables  | Design Table                                                                                                    |            |  |  |  |

Fillet Bead

#### **Quick Reference Chart**

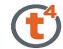

## Technology Subjects Support Service

Explode

| Quick Reference Chart     |                                                                                                    |                    |          | www.t4.ie          |                                                                                                    |         |                                           |  |
|---------------------------|----------------------------------------------------------------------------------------------------|--------------------|----------|--------------------|----------------------------------------------------------------------------------------------------|---------|-------------------------------------------|--|
|                           | nsert/Features Si                                                                                                    | ls/Sketch Entities | Sub Mei  | nu                 |                                                                                                    |         |                                           |  |
| Features                  | Fillet/Round Chamfer Hole Draft Shell Rib Scale Dome Freeform Shape Deform Indent Flex Wrap Cavity Join Combine Split Move/Copy Delete Body Imported Saved Bodies                                                     |                    |          | Sketch<br>Entities | Line Rectangle Center Rectangle 3 Point Corner Rectangle 3 Point Center Rectangle Parallelogram Straight Slot Centerpoint Straight Slot 3 Point Arc Slot Centerpoint Arc Slot Centerpoint Arc Slot Polygon Circle Perimeter Circle Centerpoint Arc Tangent Arc 3 Point Arc Ellipse Partial Ellipse Parabola Spline Spline Spline on Surface Equation Driven Curve | Sub Mei | = /DI������������������������������������ |  |
|                           | Create Assembly                                                                                                    |                    |          |                    | Point                                                                                                    |         | *                                         |  |
| Pattern/<br>Mirror        | Linear pattern  Linear pattern  Circular Pattern  Mirror  Table Driven Pattern  Sketch Driven Pattern                                                                                                    |                    | U        | То                 | Centerline Text Plane Route Line Belt/Chain                                                                                                    | Sub Men |                                           |  |
|                           | Curve Driven pattern                                                                                                    |                    | eg<br>eg | Sketch             | Fillet                                                                                                    |         | +)                                        |  |
| Sheet<br>Metal            | Fill Pattern  Sert/Sheet Metal  Base Flange Convert to Sheet Metal Edge Flange Miter Flange Hem Jog Sketched Bend Cross Break Closed Corner Welded Corner Break Corner Corner Trim Unfold Fold Lofted Bends Bends Rip | Sub Menu           |          | Tools              | Chamfer Offset Entities Convert Entities Intersection Curve Face Curves Trim Extend Split Entities Jog Line Construct Geometry Make Path Mirror Dynamic Mirror Stretch Entities Move Rotate Scale Copy Create Sketch From Selections Repair Sketch                                                                                                    |         | <u>▎▜█▓▓▓≒▔▎▍██▟▟▟▃▓▓█▞▘</u>              |  |
|                           | Bend Table<br>Forming Tool                                                                                                    |                    | <b>▶</b> |                    | Tools/Blocks Suk                                                                                                    | Menu    |                                           |  |
| Insert/Weldments Sub Menu |                                                                                                    |                    |          | Blocks             | Make<br>Edit                                                                                                    |         | AT<br>AT                                  |  |
| Weldments                 | Weldments Structural Member Gusset End Cap                                                                                                    | İ                  |          |                    | Insert<br>Add/Remove Entities<br>Rebuild<br>Save                                                                                                    |         |                                           |  |